## Deployment Checklist & Testing Report

## THE QLIKTAG PLATFORM V3.2

Version 1.0 Published Date 18 Jan 2021 Last Revision Date 18 Jan 2021

#### **DEPLOYMENT CHECKLIST**

This document describes the activities performed after production environment setup and deployment is completed. The aim of this is to verify and confirm the environment is functioning as expected.

| Date        | Verified By | Reviewed By         | Comments |
|-------------|-------------|---------------------|----------|
| 18 Jan 2021 | Mohit Kumar | Ram Prasad Palugula |          |

| Environment               | Description                                                                        |
|---------------------------|------------------------------------------------------------------------------------|
| Production Live           | Production environment                                                             |
| Production DR Environment | Disaster Recovery environment                                                      |
| Sandbox                   | A sandbox environment on same production                                           |
|                           | code version which is used for testing or pre-production development by enterprise |
|                           | customers                                                                          |

#### **Production Environment**

| S No | Review Item                                                   | Result<br>(Pass/Fail) |
|------|---------------------------------------------------------------|-----------------------|
| 1    | Verify the database replica set connection                    | Pass                  |
| 2    | Verify the Elasticsearch status                               | Pass                  |
| 3    | Verify the bitbucket pipeline status                          | Pass                  |
| 4    | Verify lambda service status in AWS console                   | Pass                  |
| 5    | Verify the lambda service running on NodeJS 10.x              | Pass                  |
| 6    | Verify the web application is deployed with Angular correctly | Pass                  |
| 7    | Verify the API health status /api/health                      | Pass                  |
| 8    | Browse the web application and verify the page loading        | Pass                  |
| 9    | Verify the login to the web application                       | Pass                  |
| 10   | Navigate inside the web application and verify few pages      | Pass                  |
| 11   | Test few API GET, POST operations                             | Pass                  |
| 12   | Verify emails send through application                        | Pass                  |
| 13   | Verify image uploads through API and web application          | Pass                  |
| 14   | Verify few visual Interaction landing pages                   | Pass                  |
| 15   | Verify the cloudwatch logs                                    | Pass                  |

#### Below are the proof of screen shots for each review item:

#### **SNo #1**

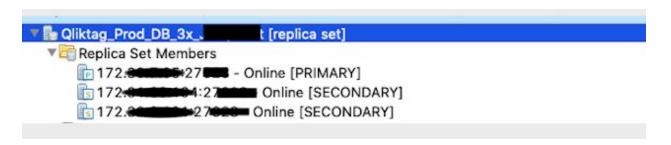

#### **SNo #2**

# qliktag-production Deployment name qliktag-production Edit Deployment version v7.2.1 ② Upgrade

#### QliktagWeb application deployment

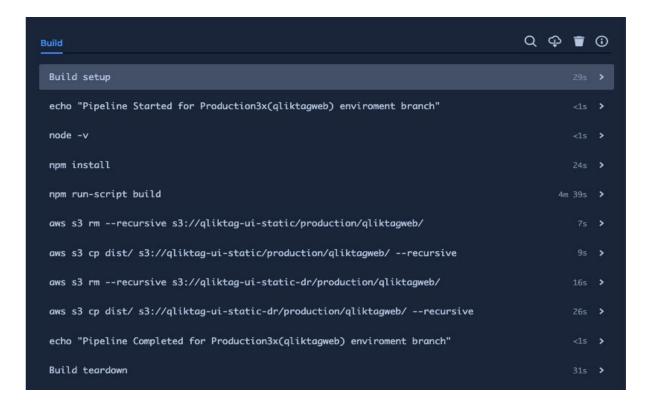

#### QliktagAPI application deployment

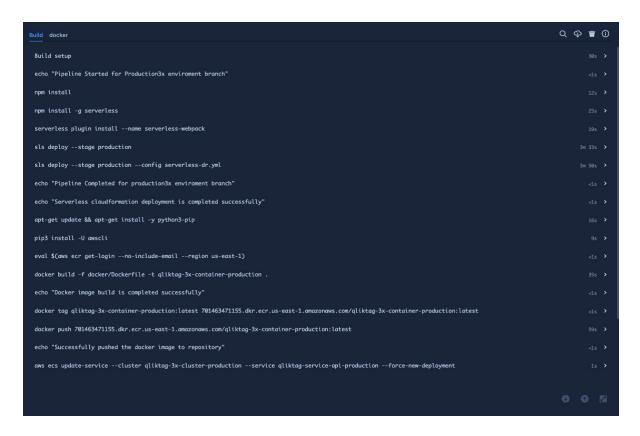

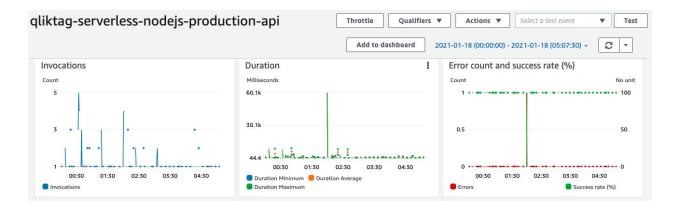

#### **SNo #5**

|   | Function name                                 | ▽ | Description | Runtime      | • | Code size | Last modified  |
|---|-----------------------------------------------|---|-------------|--------------|---|-----------|----------------|
| 0 | qliktag-serverless-nodejs-production-adminapi |   |             | Node.js 10.x |   | 56.2 MB   | 14 minutes ago |
| 0 | qliktag-serverless-nodejs-production-api      |   |             | Node.js 10.x |   | 58.1 MB   | 14 minutes ago |
| 0 | qliktag-serverless-nodejs-production-jobs     |   |             | Node.js 10.x |   | 51.4 MB   | 14 minutes ago |
| 0 | qliktag-serverless-nodejs-production-redapi   |   |             | Node.js 10.x |   | 69.6 MB   | 14 minutes ago |

#### **SNo #6**

```
Angular CLI: 6.2.8
Node: 10.14.1
OS: darwin x64
Angular: 6.1.10
... animations, common, compiler, compiler-cli, core, forms
... http, language-service, platform-browser
... platform-browser-dynamic, router

Package

Version
------
@angular-devkit/architect
@angular-devkit/build-angular
@angular-devkit/build-optimizer
@angular-devkit/build-webpack
@angular-devkit/build-webpack
@angular-devkit/schematics
@angular-devkit/schematics
@angular/cdk
@angular/cdk
@angular/cdk
@angular/cli
@angular/flex-layout
@angular/flex-layout
@angular/material
@angular/material
@angular/material
@angular/material
@angular/material
@angular/material
@angular/material
@angular/material
@angular/material
@angular/material
@angular/material
@angular/material
@angular/material
@angular/material
@angular/material
@angular/material
@angular/material
@angular/material
@angular/material
@angular/material
@angular/material
@angular/material
@angular/material
@angular/material
@angular/material
@angular/material
@angular/material
@angular/material
@angular/material
@angular/material
@angular/material
@angular/material
@angular/material
@angular/material
@angular/material
@angular/material
@angular/material
@angular/material
@angular/material
@angular/material
@angular/material
@angular/material
@angular/material
@angular/material
@angular/material
@angular/material
@angular/material
@angular/material
@angular/material
@angular/material
@angular/material
@angular/material
@angular/material
@angular/material
@angular/material
@angular/material
@angular/material
@angular/material
@angular/material
@angular/material
@angular/material
@angular/material
@angular/material
@angular/material
@angular/material
@angular/material
@angular/material
@angular/material
@angular/material
@angular/material
@angular/material
@angular/material
@angular/material
```

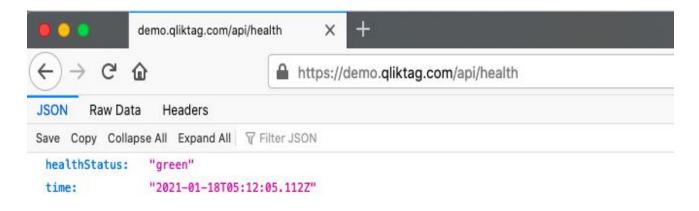

#### **SNo #8**

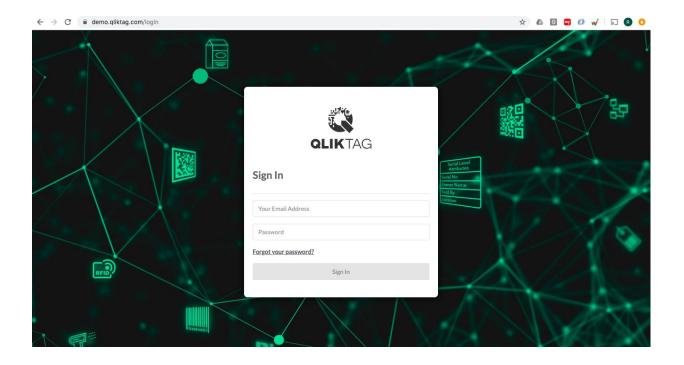

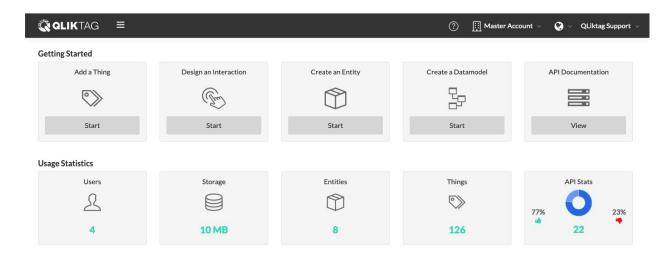

#### **SNo #10**

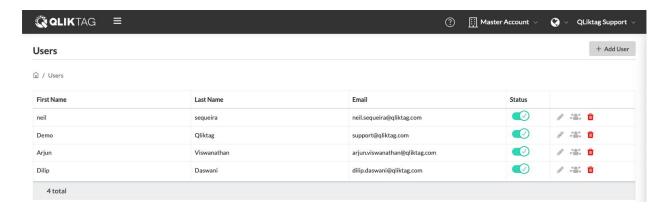

#### **GET API**

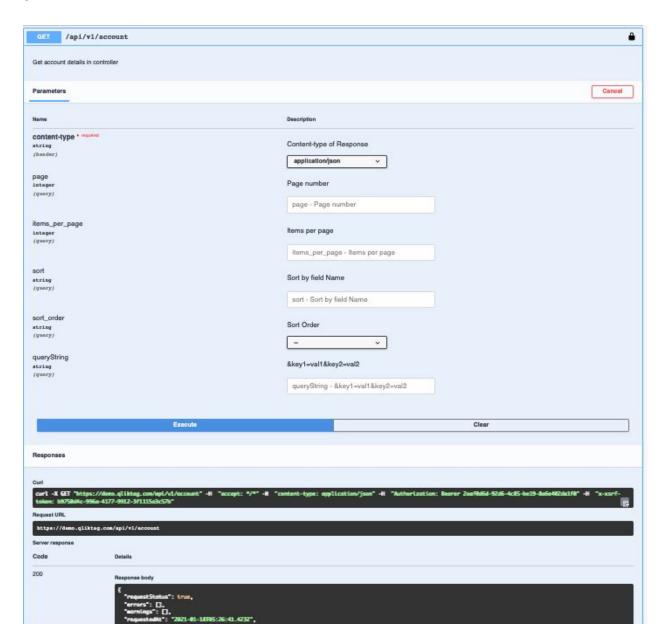

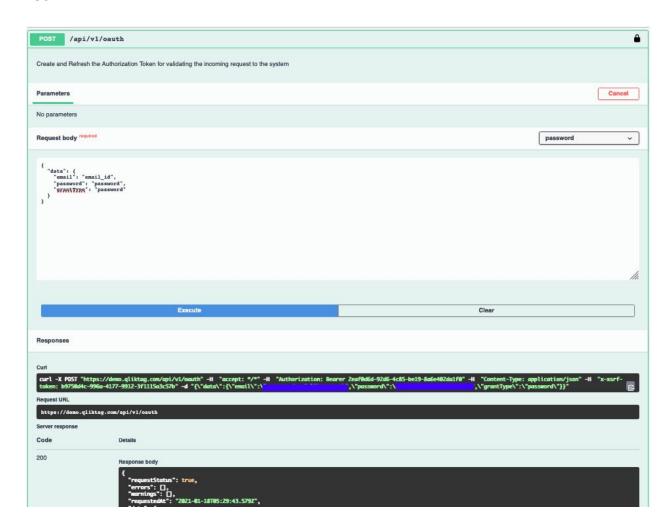

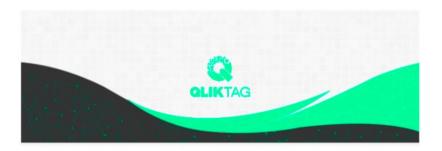

#### Welcome!

#### Mohit,

Demo is now using The Qliktag Platform – An IoT Platform for Everyday Consumer Products! The system Administrator Demo has invited you to join. In order to activate your user account, you will have to first set a secure password. Once you've set a password, you can login to the system using the password and details below:

### **SNo #13** Through API

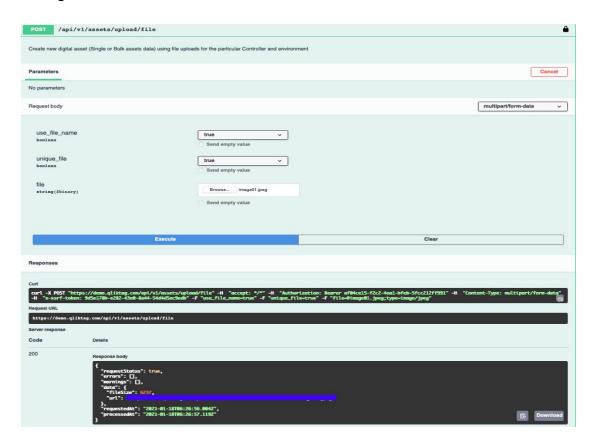

#### Through UI

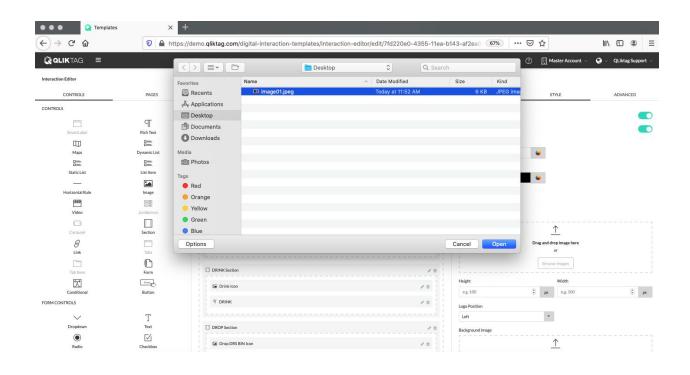

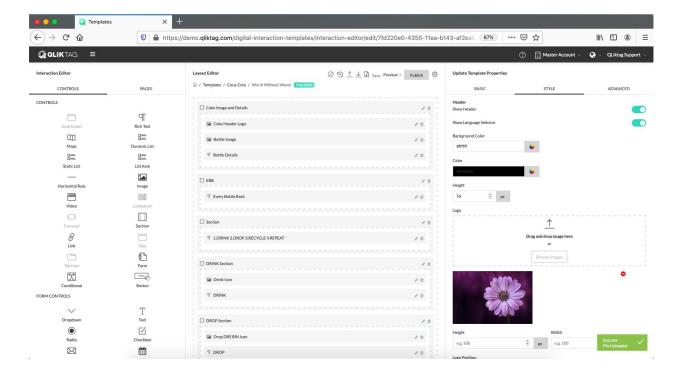

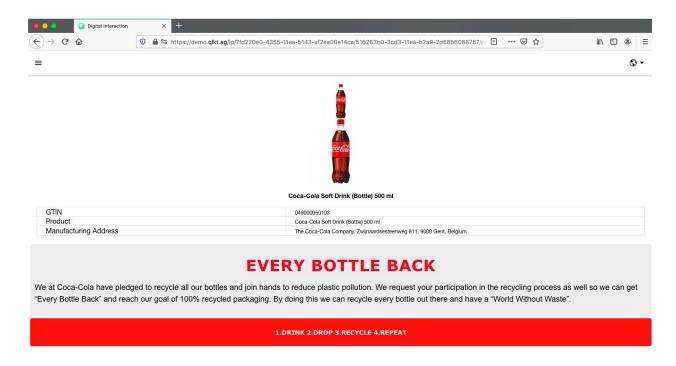

#### **SNo #15**

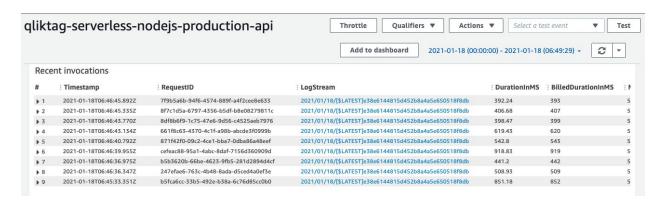

#### **Production Disaster Recovery (DR) Environment**

| S No | Review Item                                                   | Result<br>(Pass/Fail) |
|------|---------------------------------------------------------------|-----------------------|
| 1    | Verify the database replica set connection                    | Pass                  |
| 2    | Verify the Elasticsearch connection                           | Pass                  |
| 3    | Verify the bitbucket pipeline status                          | Pass                  |
| 4    | Verify lambda service status in AWS console                   | Pass                  |
| 5    | Verify the lambda service running on NodeJS 10.x              | Pass                  |
| 6    | Verify the web application is deployed with Angular correctly | Pass                  |

| 7 | Verify the API health status /api/health               | Pass |
|---|--------------------------------------------------------|------|
| 8 | Browse the web application and verify the page loading | Pass |
| 9 | Verify cloudwatch logs                                 | Pass |

#### **Sandbox Environment**

Sandbox is a cloud account configuration with "<<controllerCode>>-sandbox" for enterprise customers in the same production release code. Only below verification items are applicable as it runs in the same production environment and verified under production environment deployment.

| S No | Review Item                                              | Result<br>(Pass/Fail) |
|------|----------------------------------------------------------|-----------------------|
| 1    | Browse the web application and verify the page loading   | Pass                  |
| 2    | Verify the login to the web application                  | Pass                  |
| 3    | Navigate inside the web application and verify few pages | Pass                  |
| 4    | Test few API GET, POST operations                        | Pass                  |
| 5    | Verify emails send through application                   | Pass                  |
| 6    | Verify image uploads through API and web application     | Pass                  |
| 7    | Verify few visual Interaction landing pages              | Pass                  |